# **Unsere Update-Empfehlung: WinCard Pro 8.2**

In diesem Monat erscheint mit leichter Verzögerung **WinCard Pro 8.2**, das nicht nur wegen seiner neuen **Outlook-Serienmail-Funktion**, sondern vor allem wegen zahlreichen Verbesserungen zu empfehlen ist. Seit Ende der 90er Jahre habe ich erstmals wieder an den Betatests teilgenommen und freue mich — auch für die Anwender meiner Lösungen — ganz besonders darüber, dass die Entwickler so viele meiner Anregungen aufgegriffen haben. An dieser Stelle besten Dank dafür. Wenn Sie bereits mit WinCard Pro arbeiten, sind in der neuen Version wahrscheinlich auch einige Ihrer Wünsche an das Programm Wirklichkeit geworden...

Mit dem Installieren der neuen Programmversion allein ist es auch dieses Mal nicht getan, es sei denn, Sie haben im Zuge eines Updates auf **WinCard Pro 8.1** bereits Datenbankprojekt und Systemdateien anpassen lassen. Der Aufwand kann nur im Einzelfall geschätzt werden. Kommen Sie bitte auf uns zu, wenn Sie ein entsprechendes Angebot wünschen. Nachfolgend geben wir Ihnen einen Überblick, warum *auch Sie* ein Update auf **WinCard Pro 8.2** ins Auge fassen sollten...

Mit den besten Grüssen

Armin Biermann Biermann Bern, 10. August 2010

### **1 Verbesserung beim Programmstart**

Wenn bei einer Netzwerkinstallation auf einem PC das Netzwerklaufwerk aus irgendeinem Grunde nicht zur Verfügung steht, kann WinCard Pro nicht gestartet werden, weil nicht auf die Lizenzdatenbank zugegriffen werden kann. Dies wird nun in einem neuen Dialogfenster besser erklärt, und es ist auch nicht mehr möglich, hier etwas zu verstellen...

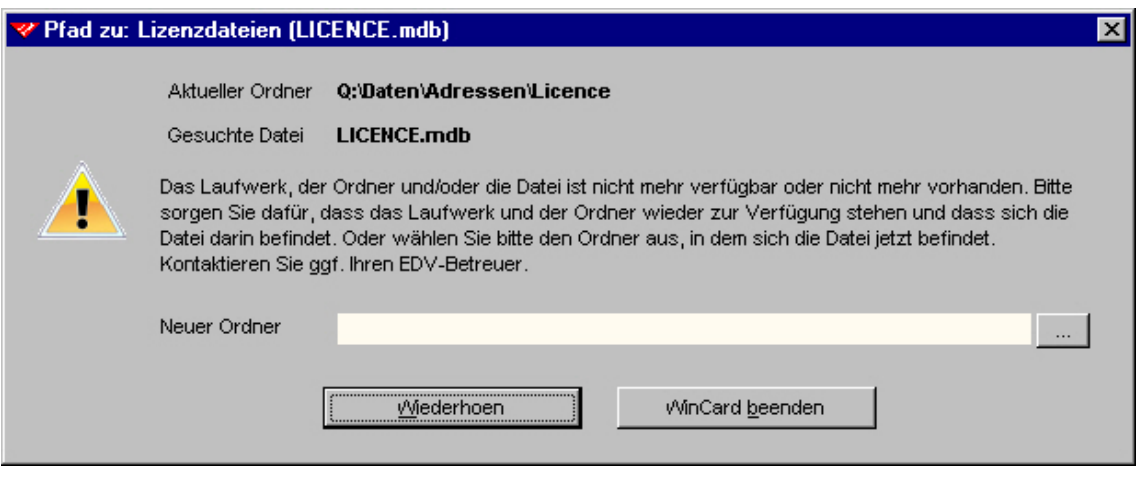

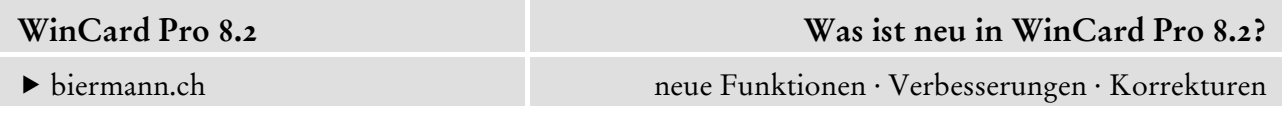

Per Click auf 'WinCard beenden' schliessen Sie den Dialog, um danach zu überprüfen, warum das angegebene Laufwerk und/oder der angegebene Ordner nicht verfügbar ist. Einen anderen Ordner muss man nun *bewusst* auswählen, und die Einstellung wird auch nur noch dann übernommen, wenn sich die gesuchte Datei tatsächlich im angegebenen Ordner befindet...

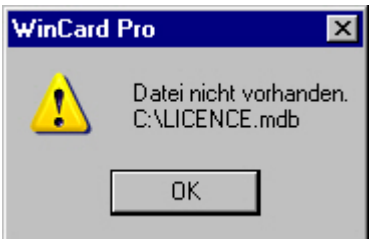

Sobald Netzwerklaufwerk und Ordner wieder verfügbar sind, lässt sich WinCard Pro sofort wieder problemlos starten.

# **2 Feldspezifische Suche mit Schnellauswahl**

Wenn Sie bei der feldspezifischen Suche mindestens drei Buchstaben eingeben, erscheint eine Schnellauswahl.

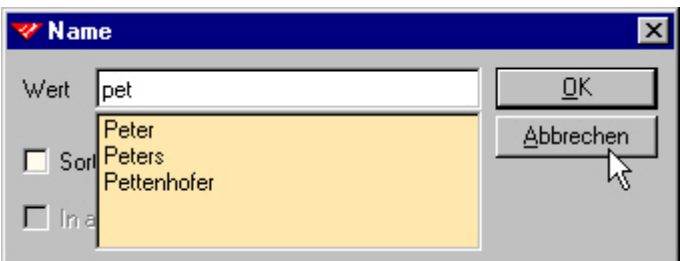

Mit den Pfeiltasten  $\boxed{\uparrow}$  oder  $\boxed{\downarrow}$  können Sie einen der angezeigten Einträge markieren und mit Enter übernehmen. Erscheint keine Anzeige, wissen Sie, dass es keinen Eintrag gibt, der mit diesen Buchstaben beginnt. Es können natürlich auch Variablen (\*) verwendet werden.

# **3 Verbesserung beim Vornamen-Automatismus**

Geben Sie im **Feld 'Vorname'** etwas ein, das nicht in der **Vornamen-Datenbank** mit ihren ca. 4'500 Einträgen hinterlegt ist, so erscheint ein **Aufnehmen-Dialog**...

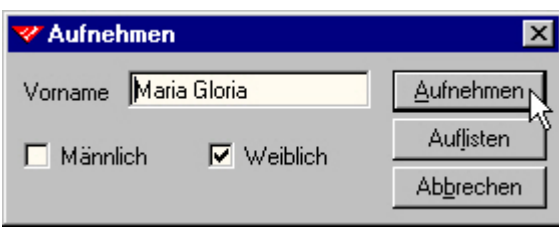

Einzige bisherige Ausnahme: der **Vornamen-Automatismus** wird ausser Kraft gesetzt, wenn Ihre Eingabe einen **Punkt** enthält, etwa weil der Vorname abgekürzt ist oder weil Sie in dem Feld die Vornamen mehrerer Personen mit ' u. ' verbunden haben, etwa 'Antonia u. Bernd'.

Der **Aufnehmen-Dialog** erschien aber immer auf dem Bildschirm, wenn Sie statt des **' u. '** etwa ein **' & '** oder ein **' et '** verwendeten, und musste mit **'Abbrechen'** wieder ausgeblendet werden. Neuerdings wird der Automatismus auch bei folgenden Einträgen nicht mehr aktiv: '**&'**, **'+'**, **' e '**, **' y '**, **' et '**, **' and '**, **' und '**, was Sie bei ausländischen Adressen schätzen werden.

# **4 TwixTel: Schreibweise der Telefonnummern für die Übernahme wählbar**

Bisher wurden die Telefonnummern aus TwixTel immer in der Form **031-3712200** in die WinCard Pro-Datenbank übernommen. Vielfach wurde aber wegen der besseren Lesbarkeit die Schreibweise **031 371 22 00** gewünscht. Dies ist nun in **WinCard Pro 8.2** wählbar...

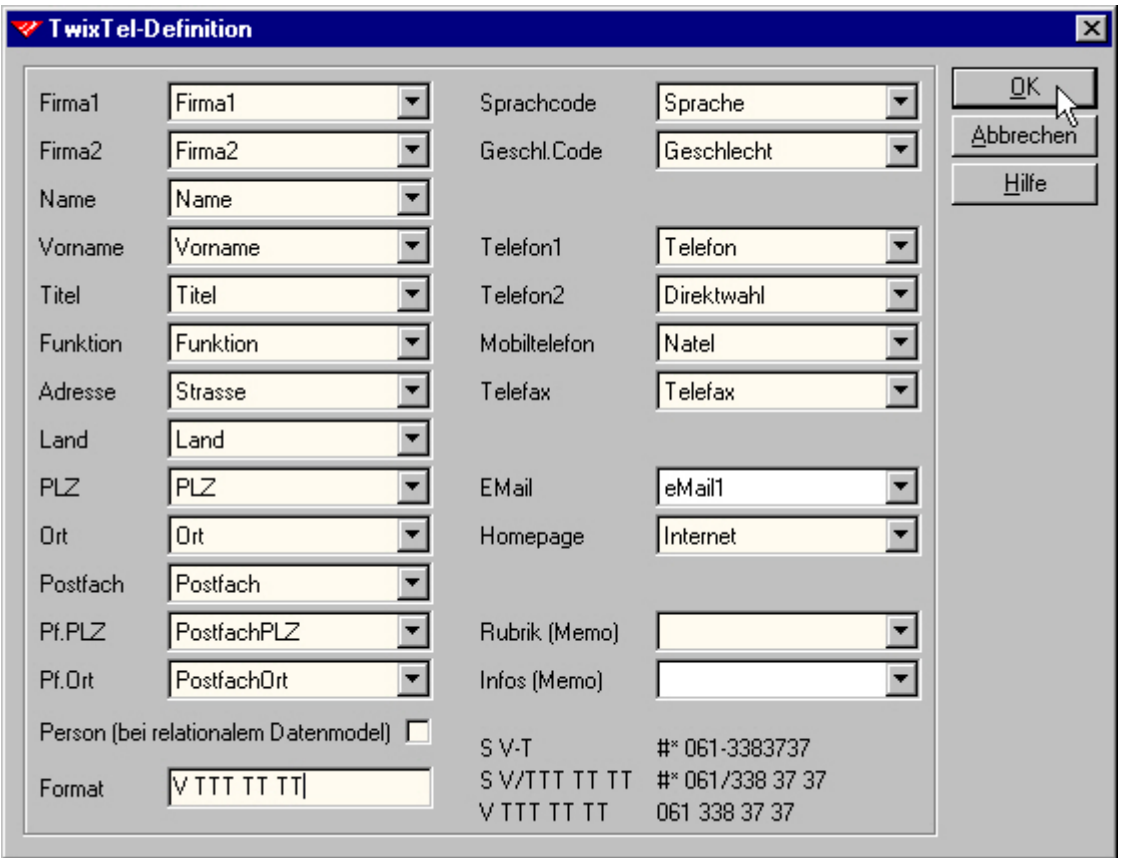

Das Ergebnis sieht dann nach der Übernahme folgendermassen aus...

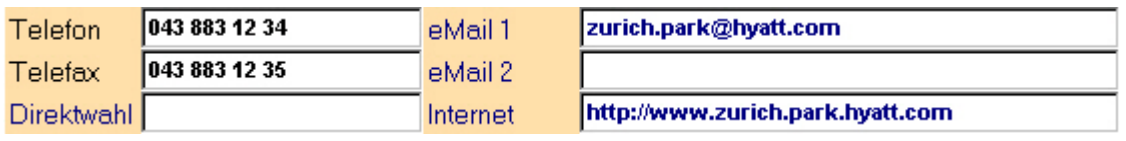

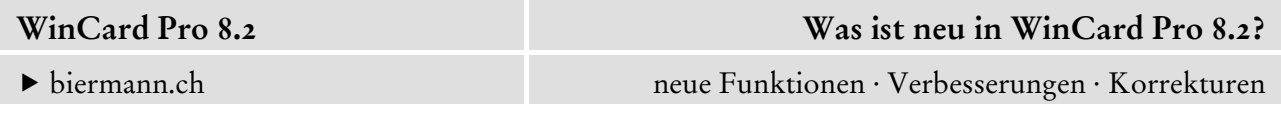

# **5 Verbesserung bei der Dokumentenablage**

Die Dokumentenverwaltung von WinCard Pro sah **bisher nur fünf Ordner** vor, die angegeben werden konnten und die dann durchsucht wurden, wenn ein Dokument geöffnet werden sollte, dessen Dateiname ohne Angabe des Ablageortes in einem Feld stand...

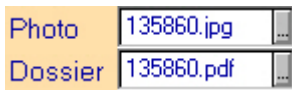

In **WinCard Pro 8.2** können **neu bis zu 50 Ordner** angegeben werden, die nacheinander durchsucht werden, etwa wenn das Photo 135860.jpg geöffnet werden soll. Damit kann eine differenzierte Ablage der Dateien (50 Ordner) genutzt werden, ohne dass für den Aufruf mehr als der Dateiname im Feld der Datenbank stehen muss. Im Beispiel wird der Dateiname jeweils aus der Adressnummer und der Endung gebildet.

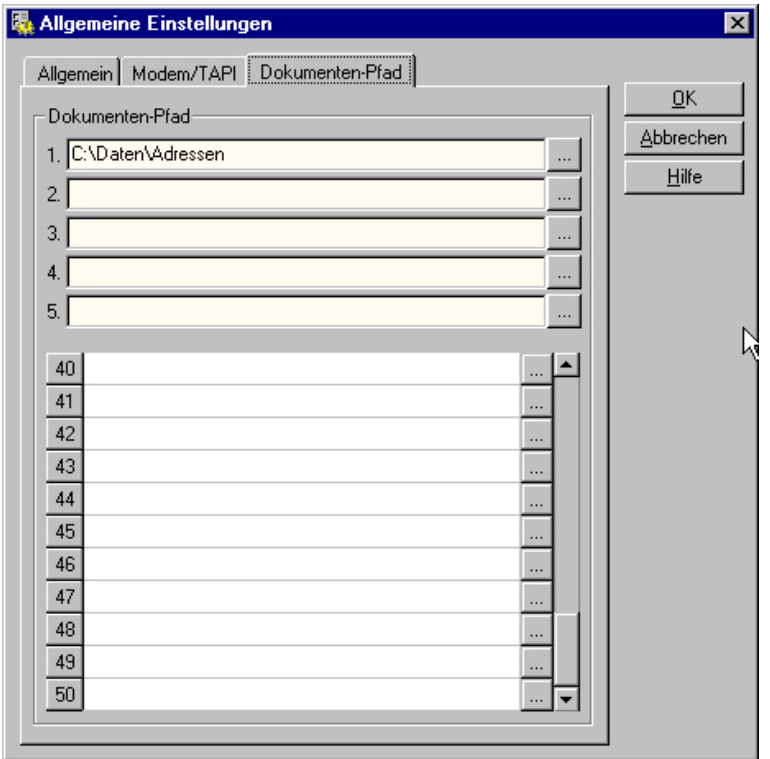

# **6 Gitterfarbe für Tabellen zentral einstellbar**

Bisher mussten die Farbeinstellungen für die Tabellendarstellung pro Eingabemaske und pro Dialogfenster einer Auswahldatenbank separat vorgenommen werden. Nun können die Hintergrundfarbe und die Farbe der Gitternetzlinien zentral zugewiesen werden...

f biermann.ch neue Funktionen · Verbesserungen · Korrekturen

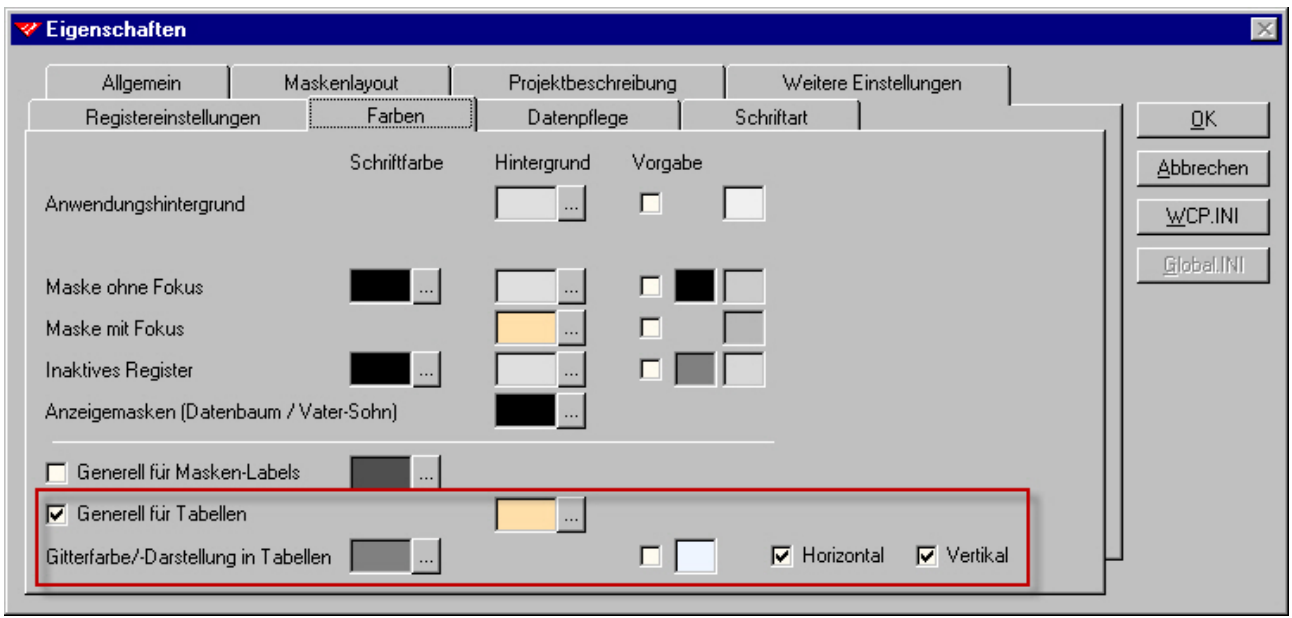

Diese Einstellung wirkt sich dann auch auf die Dialogfenster aller Auswahldatenbanken aus...

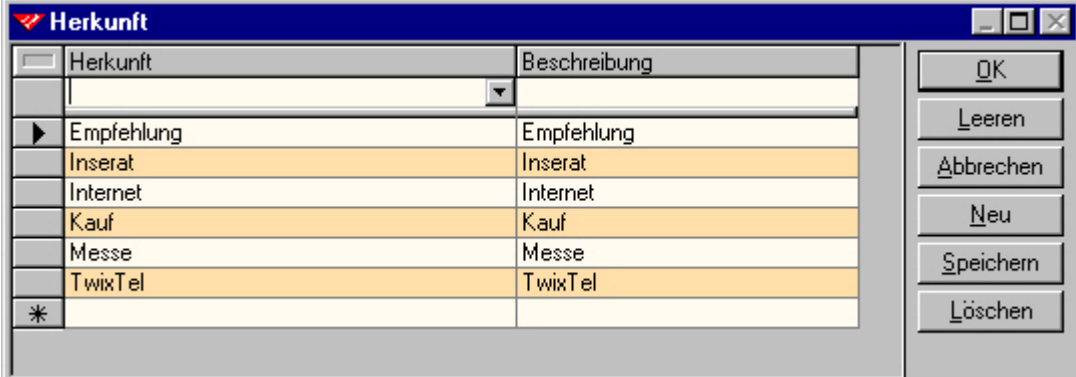

# **7 Auswahldatenbanken per Click nach Excel exportierbar**

**Codefelder** und **Multicodefelder** sind mit Auswahldatenbanken verknüpft, deren Einträge darüber bestimmen, welche Inhalte in einem Feld wie **'Herkunft'** zulässig sind. Bisher war es nicht ohne weiteres möglich, den Inhalt einer Auswahldatenbank aus WinCard Pro heraus auszudrucken. Das ändert sich mit **WinCard Pro 8.2** insofern, als der Inhalt nun per Click in eine Excel-Tabelle exportiert werden kann. Das Verfahren ist identisch mit demjenigen, das seit **WinCard Pro 7.0** für Eingabe- und Abfragemasken gilt. In den Dialogfenstern der Auswahldatenbanken gibt es dafür nun ein Tastenfeld vor dem ersten Spaltentitel...

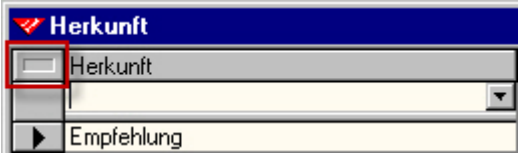

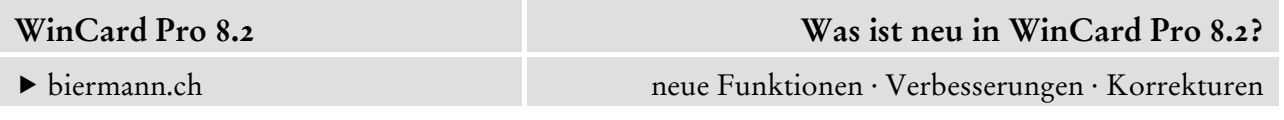

Nach dem Anclicken werden die Einträge in einer neuen Excel-Tabelle angezeigt und könnten von dort aus als 'Werte' in eine für den Druck bereits formatierte Tabelle kopiert werden...

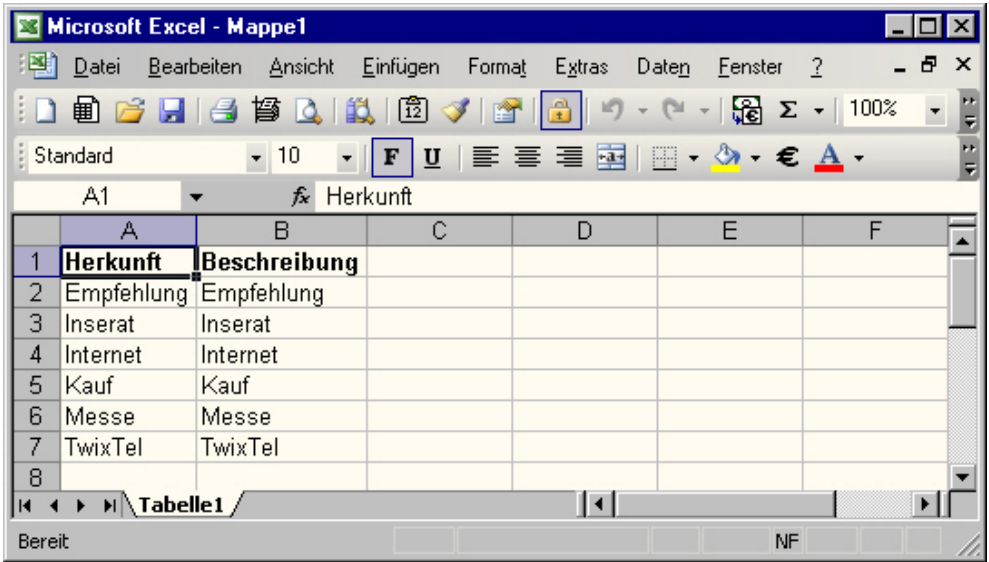

# **8 Verbesserung der Benutzerverwaltung**

Beim Aufruf der Benutzerverwaltung werden nun wieder der angemeldete Benutzer und das **Tastenfeld 'Aktueller Benutzer'** angezeigt, über das ein anderer Benutzer für den nächsten Programmstart aktiviert werden kann...

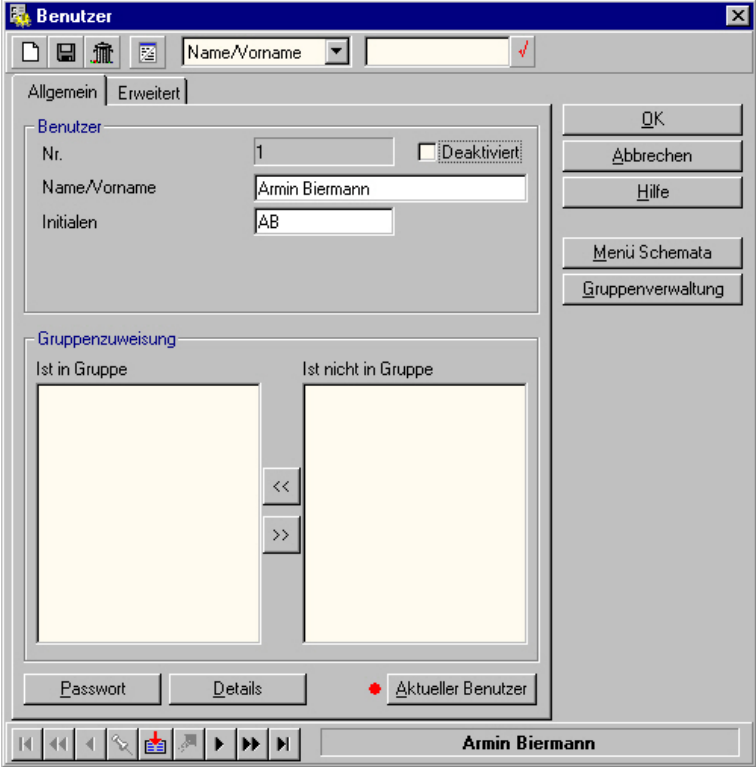

# **9 Verbesserung der Funktion 'Aktualisierung nach Angabe'**

Mit der **Funktion 'Aktualisierung nach Angabe'** können Sie neu zentral bei einer Selektion oder allen Adressen den **Inhalt eines Zahlenfeldes löschen**. Damit kann nun *jeder* Feldtyp mit dieser Funktion geleert werden (Text, Memofelder, Datumsfelder und Zahlenfelder).

### **10 Verbesserungen beim Wechsel zwischen Haupt- und Nebenadressen**

Mit F9 kann man sich zu einer Nebenadresse die übergeordnete Adresse anzeigen lassen...

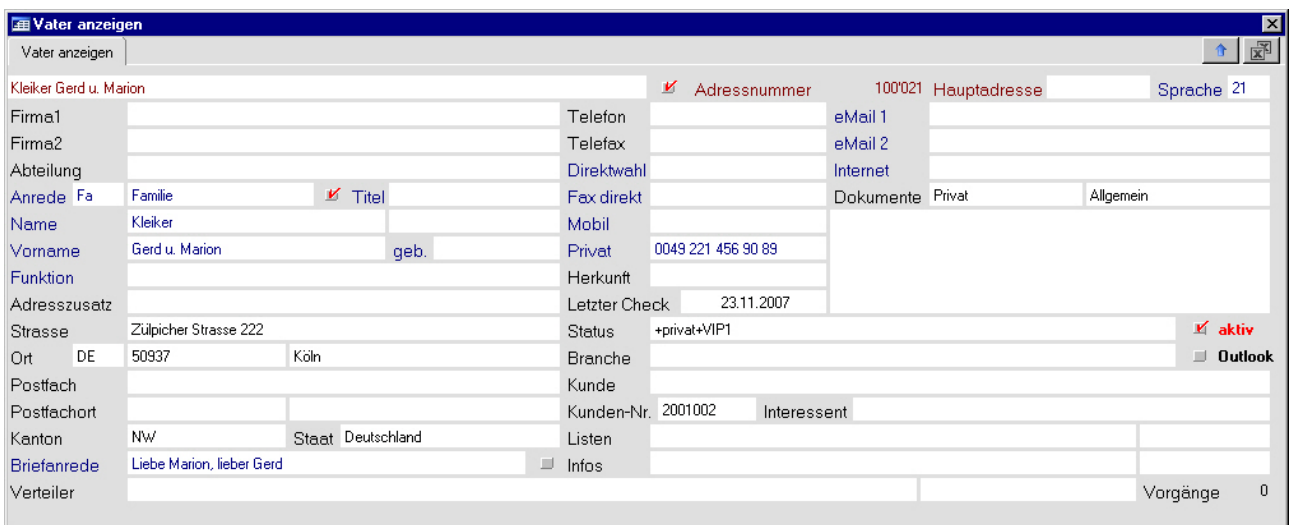

Diese Anzeige wurde komplett erneuert und erscheint nun auch als leere Maske, wenn es gar keine Hauptadresse gibt...

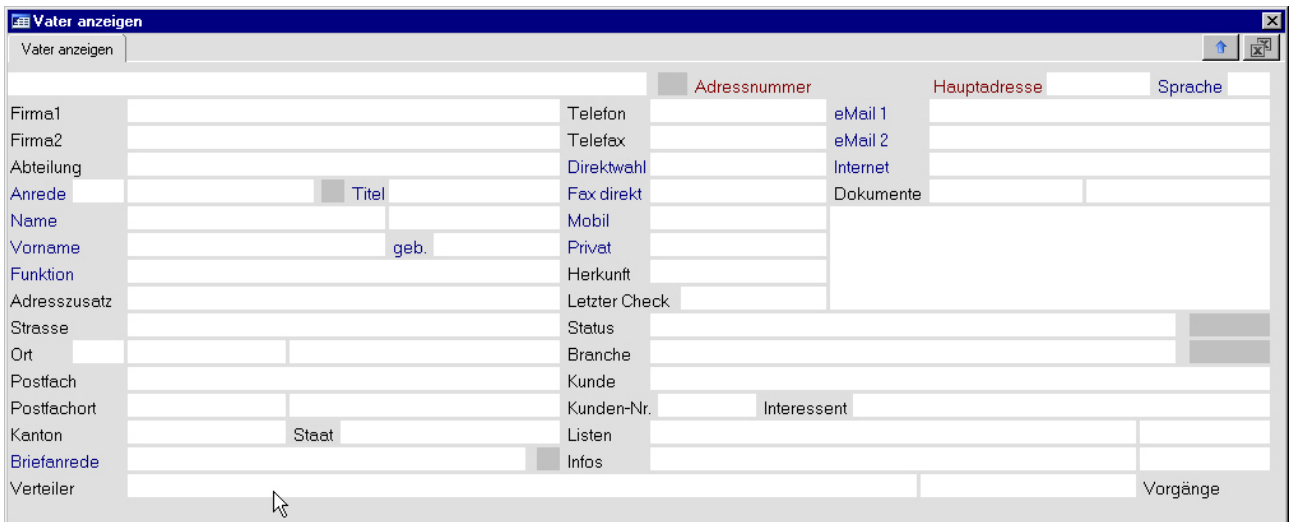

Damit ist eine Fehlfunktion behoben. Mit Enter wechselt man zur Hauptadresse, mit Esc schliesst man den Dialog, ohne zu wechseln.

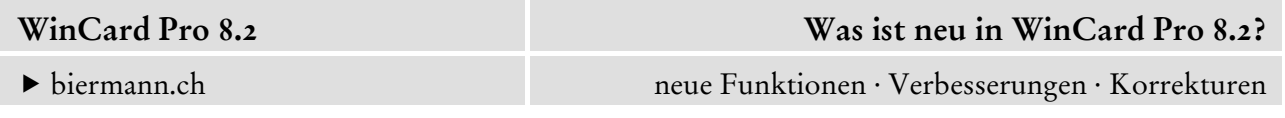

Mit F11 kann man sich zu einer übergeordneten Adresse eine Liste aller Nebenadressen anzeigen lassen:

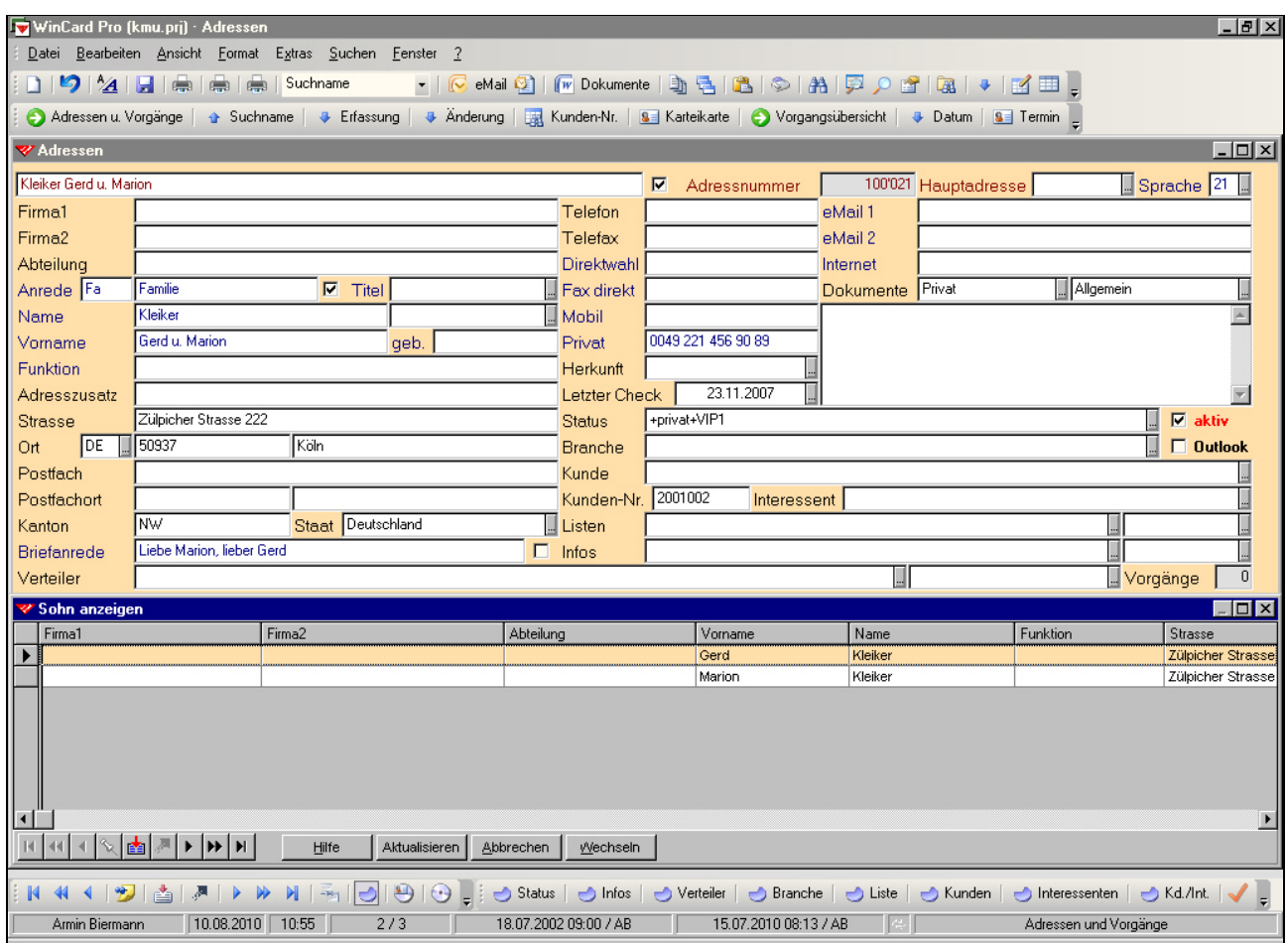

Neu an diesem Dialog ist, dass man nun mit den Pfeiltasten  $\lceil \uparrow \rceil$  und  $\lceil \downarrow \rceil$  nacheinander eine der Adressen markieren und mit Enter zu dieser Adresse wechseln kann. Sobald zur gesuchten Adresse gewechselt wurde, kann der Dialog mit ESC geschlossen werden. Damit ist es nun erstmals möglich, ohne Zuhilfenahme von Tastenkombinationen zu bzw. zwischen den Nebenadressen zu wechseln.

### **11 Outlook-Serien-eMail**

**WinCard Pro 8.1** führte eine neue eMail-Funktion ein, bei der von WinCard Pro aus auf der Basis von Outlook-Vorlagen **Einzel-eMails direkt in Microsoft Outlook** angelegt werden konnten. So konnten für alle Belange Vorlagen erstellt werden, inklusive Betreff und Text. Anders als der klassische WinCard Pro-eMail-Editor kann **Outlook-Mail** auch die **Absenderangaben aus der Benutzerverwaltung** übergeben, so dass für alle Mitarbeiter eine Vorlage pro Zweck reicht. Diese Funktion steht nun auch für eMailings zur Verfügung...

#### f biermann.ch neue Funktionen · Verbesserungen · Korrekturen

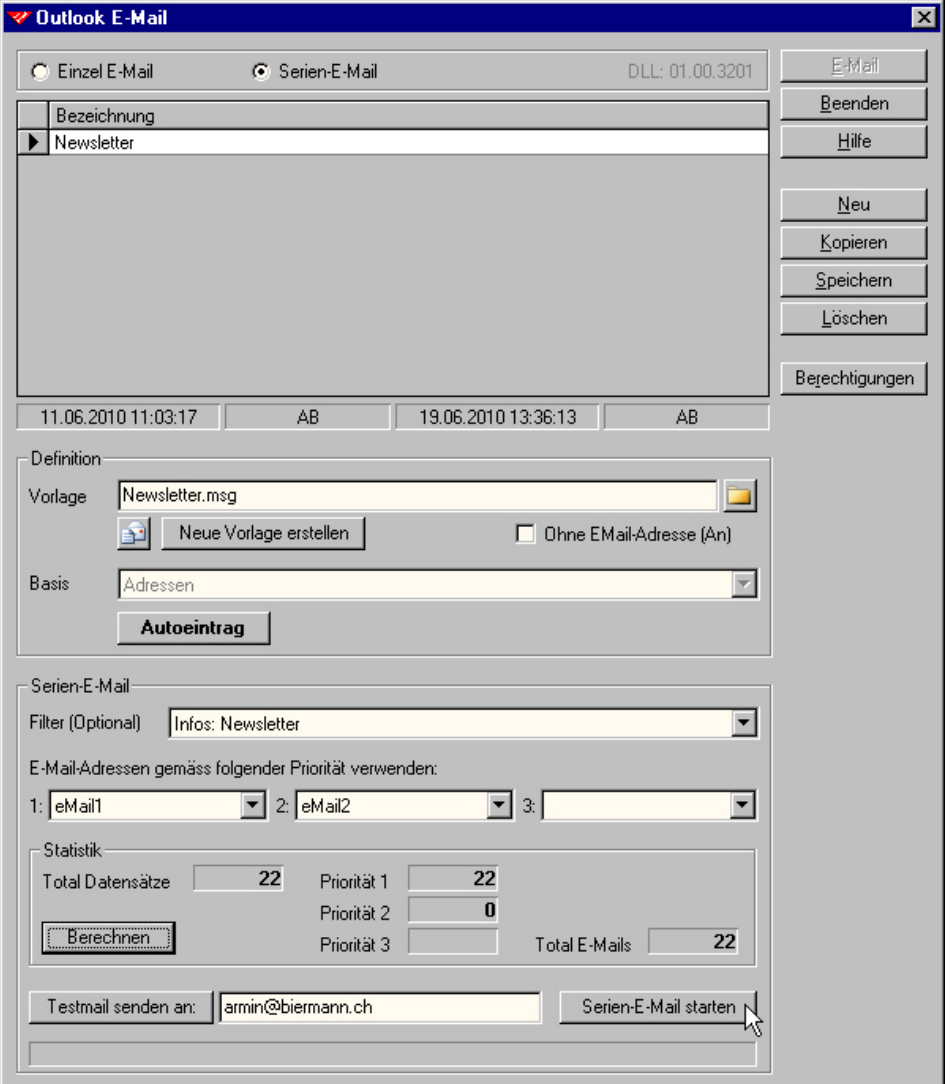

Auch für eMailings können nun nicht nur beliebig viele Vorlagen definiert und hinterlegt werden, diese können zugleich mit einem eigenen Filter fest verbunden werden, der in dem Format mit abgespeichert wird. Vor der Aufbereitung und Übergabe eines eMailings an Microsoft Outlook kann ein Testmail an die eigene Adresse (= eMail-Adresse des angemeldeten Benutzers aus der Benutzerverwaltung) gesendet sowie die Zahl der Empfänger berechnet werden. Die Vorlagen lassen sich leicht öffnen und vor dem Versand aktualisieren.

### **12 Verbesserung bei Outlook-Kontakten mit Geburtsdatum**

WinCard Pro übergibt eine Adresse an die **Kontakte** von Microsoft Outlook, wenn bei dieser Adresse das **Kontrollkästchen 'Outlook'** aktiviert wird. Ist bei der Adresse ein Geburtsdatum hinterlegt, wird dieses im Kalender von Microsoft Outlook als **'Jährliches Ereignis'** eingetragen. Jede Änderung an

 $\nabla$  aktiv  $\nabla$  Outlook

dieser Adresse in WinCard Pro wird in der Folge beim Speichern automatisch nach Microsoft

Outlook übertragen. Wird das Kontrollkästchen in WinCard Pro wieder deaktiviert, wird auch der Kontakt in Microsoft Outlook wieder entfernt.

Dabei traten folgende Fehler auf, die nun behoben sind. Bei **Outlook 2003** wurde bei den **Adressen mit Geburtsdatum** bei jeder Übertragung von Änderungen **ein neues 'Jährliches Ereignis'** für den Geburtstag angelegt. Wenn eine Adresse von WinCard Pro aus deaktiviert und dadurch aus den Outlook-Kontakten wieder entfernt wurde, blieb das 'Jährliche Ereignis' für den Geburtstag im Outlook-Kalender erhalten. Bei Outlook 2007 und 2010 wird nun auch der Geburtstag wieder aus dem Kalender entfernt. Bei Outlook 2003 bleibt ein solcher Geburtstag zwar bestehen, da aber keine Dubletten mehr erzeugt werden, stört dies nicht.

# **13 Verbesserung beim Wählen von Telefonnummern aus WinCard Pro**

Wenn der PC mit einem Telefon verbunden ist, kann WinCard Pro das Wählen von Telefonnummern übernehmen. Neu kann man - statt der bisherigen drei - nun sechs Datenbankfelder angeben, die beim Wählen zur Auswahl stehen sollen...

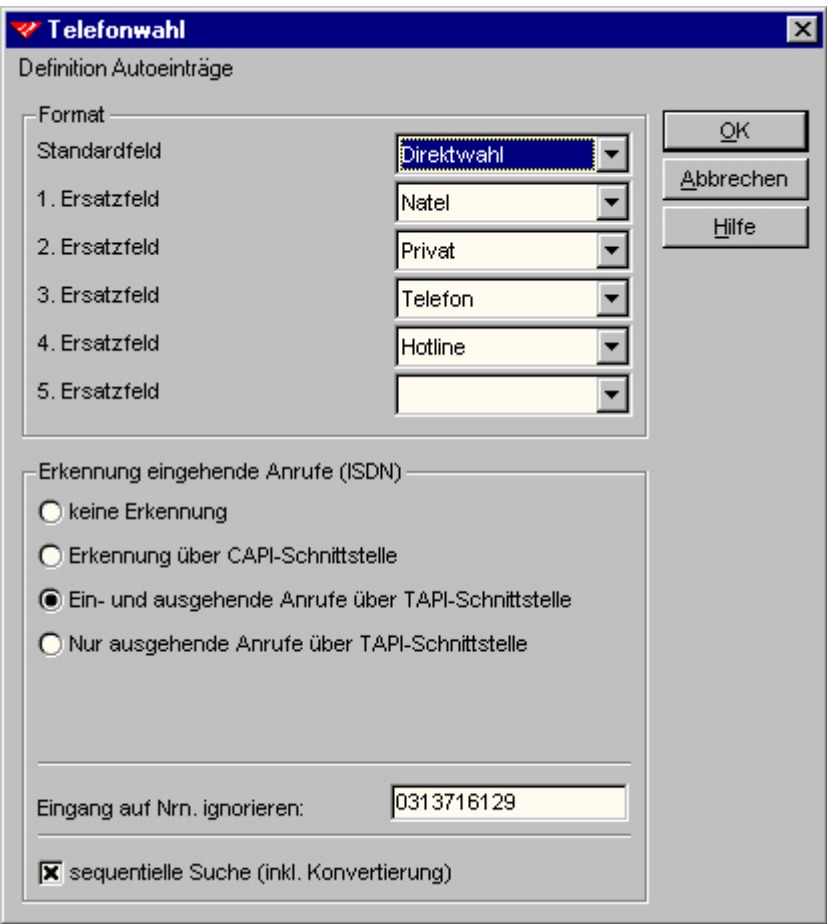

Damit ist ein echter Engpass behoben.

f biermann.ch neue Funktionen · Verbesserungen · Korrekturen

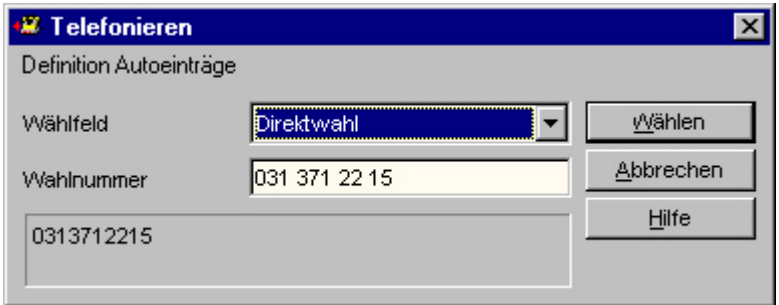

Die Felder werden in der hinterlegten Reihenfolge aufgelistet...

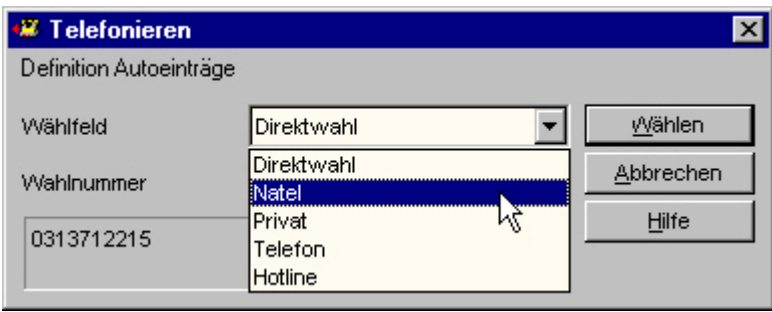

Bei vorhandener Infrastruktur ein echter Komfort beim Wählen von Telefonnummern, auch weil das lästige Programmieren von Telefonapparaten komplett entfällt und auch weil damit zugleich die Möglichkeit der Anruferkennung genutzt werden kann.

### **14 Postfachadresse hat Vorrang, es sei denn...**

Vorgesehen ist es seit langem, nun funktioniert es endlich auch...

Wenn Sie zu einer Person/Firma sowohl eine Strassenadresse als auch eine Postfachadresse erfasst haben, wird bei der automatischen Adressenaufbereitung durch WinCard Pro in der Standardeinstellung der **Postfachadresse** der **Vorzug** gegeben. Wollte man in Einzelfällen die Strassenadresse anschreiben, musste man die Postfachadresse löschen (für Etiketten) oder überschreiben (im Word-Dokument). Nun kann man auch beim Etikettendruck aus WinCard durch die Aktivierung eines Kontrollkästchens auf die Strassenadresse umschalten...

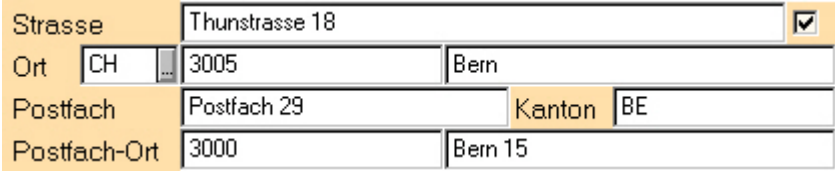

Das Ergebnis sieht dann etwa so aus wie auf dem Etikett in der nachfolgenden Abbildung...

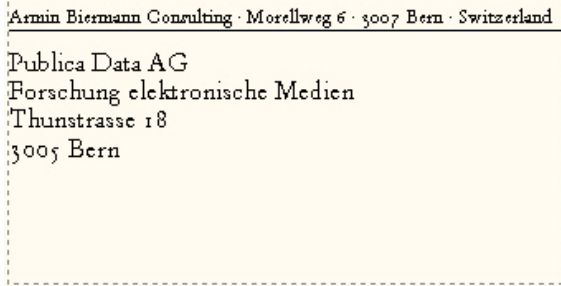

# **15 Weitere Verbesserungen im Detail**

Darüber hinaus gibt es weitere Verbesserungen im Detail.

So werden nun auch in **Windows 7 64Bit** zuvor eingegebene **Suchbegriffe** beim erneuten Aufruf des Suchdialogs automatisch markiert, um sie sofort durch die Eingabe des nächsten Suchbegriffs überschreiben zu können.

Die von WinCard Pro verwendete Telefonschnittstelle für das Wählen von Telefonnummern bzw. für die Anruferkennung wird nun in der **WCP.ini** so gespeichert wie sie in WinCard Pro angezeigt wird, etwa: TAPI=@Line 0 on HUB Device...

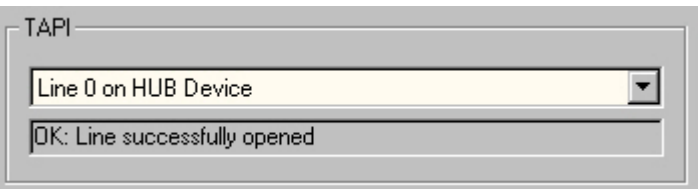

Zuvor wurde *nicht der Name* der Schnittstelle, *sondern deren Position* innerhalb sämtlicher Schnittstellen gespeichert (etwa: TAPI=12). Da sich die Reihenfolge der Schnittstellen beim Start von Windows — und damit deren Position — aber ändern konnte, kam es vor, dass in WinCard Pro anschliessend nicht mehr die richtige Schnittstelle eingestellt war und daher die Telefonie nicht mehr funktionierte, solange die richtige Schnittstelle nicht manuell wieder zugewiesen wurde.